# **Termékek importálása**

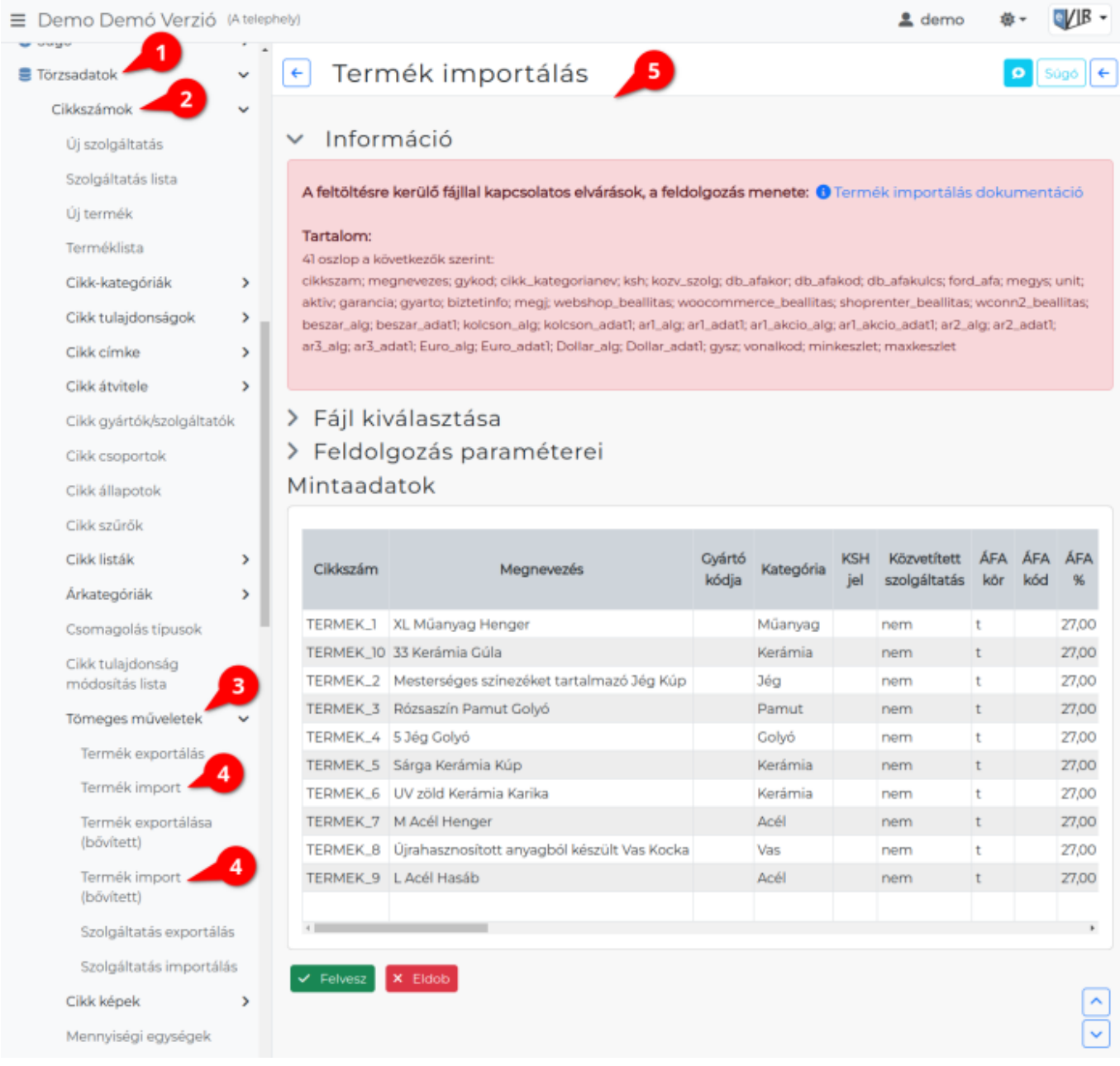

## A [termékek](https://doc.evir.hu/doku.php/evir:torzsadatok:cikktorzs:termekek) importálását a

- 1. **[Törzsadatok](https://doc.evir.hu/doku.php/evir:torzsadatok:torzsadat_kezeles)**,
- 2. **[Cikkszámok](https://doc.evir.hu/doku.php/evir:torzsadatok:cikktorzs:torzs_cikkszam)**,
- 3. **[Tömeges műveletek](https://doc.evir.hu/doku.php/evir:torzsadatok:cikktorzs:cikkszamok_tomeges)**,
- 4. **Termék import** menüpontban lehet elindítani.

1. A **Termék import (bővített)** menüpont alatt a Termék importhoz képest a súly, csomagolás, méret, állapot, garancia levél adatok is importálásra kerülnek. A bővített exportálás és importálás is pontosan ugyan úgy történik, mint a nem bővített verzióé, csupán az adatok (oszlopok) mennyiségében van különbség. Fontos tudnivaló, hogy mindegyik exportált táblázatot csak a hozzá tartozó importáló rész tudja helyesen értelmezni, azaz pl. a **bővített termék exportált listát csak a bővített termék import funkció fogja tudni betölteni**.

1. Az importálás az eVIR-ben egységes felület kialakítással, de adattípusonként külön menüpont

Last update: 2024/03/25 evir:torzsadatok:cikktorzs:termek\_import https://doc.evir.hu/doku.php/evir:torzsadatok:cikktorzs:termek\_import?rev=1711373968 14:39

alatt működik , általános leírása a:

**[CSV, XLSX importálás](https://doc.evir.hu/doku.php/evir:tomeges_muveletek:csv_xlsx_import)** oldalon olvasható.

#### **Tartalom**

#### **Például:**

41 oszlop a következők szerint: cikkszam; megnevezes; gykod; cikk\_kategorianev; ksh; kozv\_szolg; db\_afakor; db afakod; db afakulcs; ford afa; megys; unit; aktiv; garancia; gyarto; biztetinfo; megj; webshop beallitas; woocommerce beallitas; shoprenter beallitas; wconn2 beallitas; beszar alg; beszar adat1; kolcson alg; kolcson adat1; ar1 alg; ar1 adat1; ar1 akcio alg; ar1 akcio adat1; ar2 alg; ar2 adat1; ar3 alg; ar3 adat1; Euro alg; Euro adat1; Dollar alg; Dollar adat1; gysz; vonalkod; minkeszlet; maxkeszlet

### **A feldolgozás menete**

Ha a cikkszám egyetlen cikként beazonosítható, akkor megtörténik az adatok frissítése.

Ha van arkategoria adat és algoritmus megadva, akkor az adott árkategóriában az árak frissítésre kerülnek.

Az algoritmus meghatározza az adat formátumát.

3 féle algoritmus van:

- 1. 'fixar' → esetében az ár nem függ semmitől. Az ár a megadott adat lesz.
- 2. 'szaz' → esetében az ár a beszerzési ár megadott adat százaléka lesz.
- 3. 'nincs' → esetében a rendszer nem ad ár javaslatot, azaz a felhasználónak kell minden alkalommal kitöltenie.

#### Kapcsolódó oldalak:

- [Cikkszám tömeges műveletek](https://doc.evir.hu/doku.php/evir:torzsadatok:cikktorzs:cikkszamok_tomeges)
- [Termékek](https://doc.evir.hu/doku.php/evir:torzsadatok:cikktorzs:termekek)
- [Export / Import](https://doc.evir.hu/doku.php/evir:tomeges_muveletek:csv_xlsx_export_import)
- [CSV, XLSX importálás](https://doc.evir.hu/doku.php/evir:tomeges_muveletek:csv_xlsx_import)
- [CSV, XLSX, JSON export](https://doc.evir.hu/doku.php/evir:tomeges_muveletek:csv_xlsx_json_export)

#### From: <https://doc.evir.hu/>- **eVIR tudásbázis**

Permanent link: **[https://doc.evir.hu/doku.php/evir:torzsadatok:cikktorzs:termek\\_import?rev=1711373968](https://doc.evir.hu/doku.php/evir:torzsadatok:cikktorzs:termek_import?rev=1711373968)**

Last update: **2024/03/25 14:39**

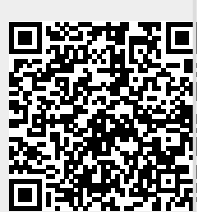